## **Инструкция по регистрации на V Всероссийский форум «Дигория» (первый этап в АИС «Молодежь России»)**

1. Необходимо зарегистрироваться в системе АИС «Молодежь России» (создать личный кабинет). Если личный кабинет уже есть, необходимо в него войти.

L,

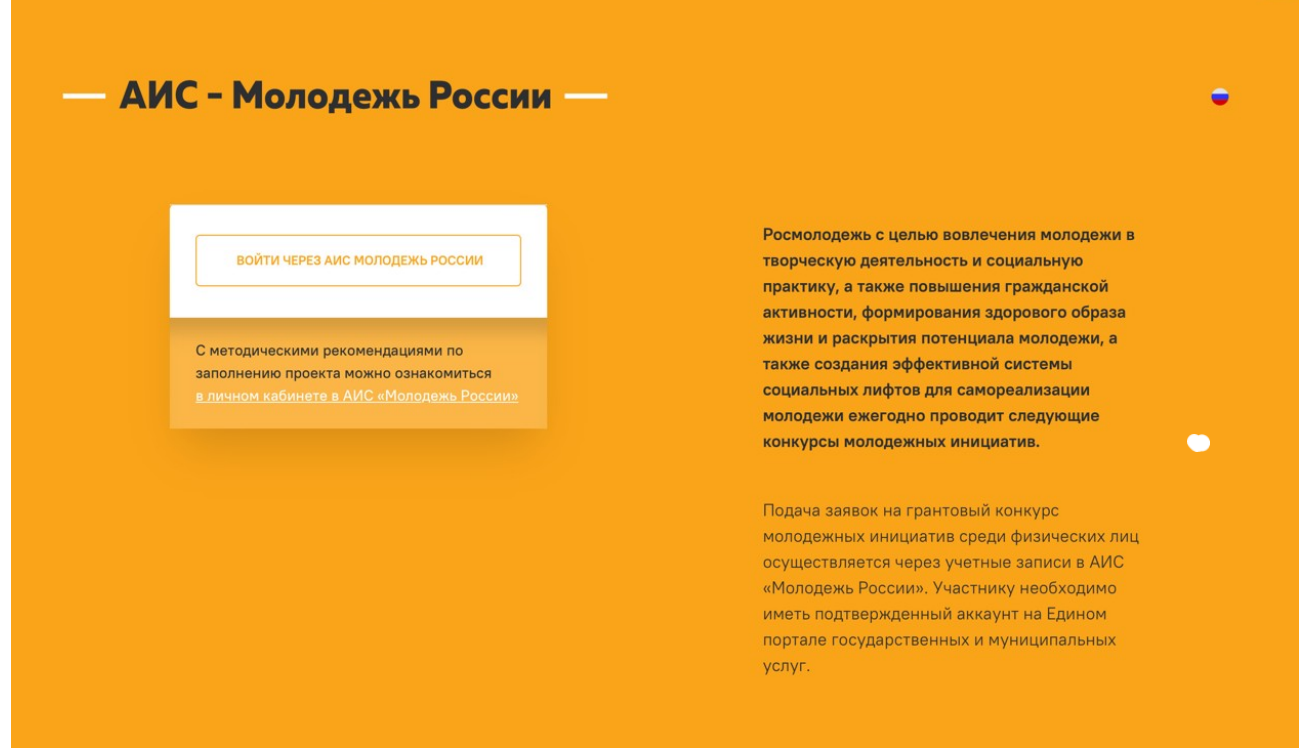

2. После того, как Вы вошли/создали свой личный кабинет, Вы выбираете вкладку «Мероприятия».

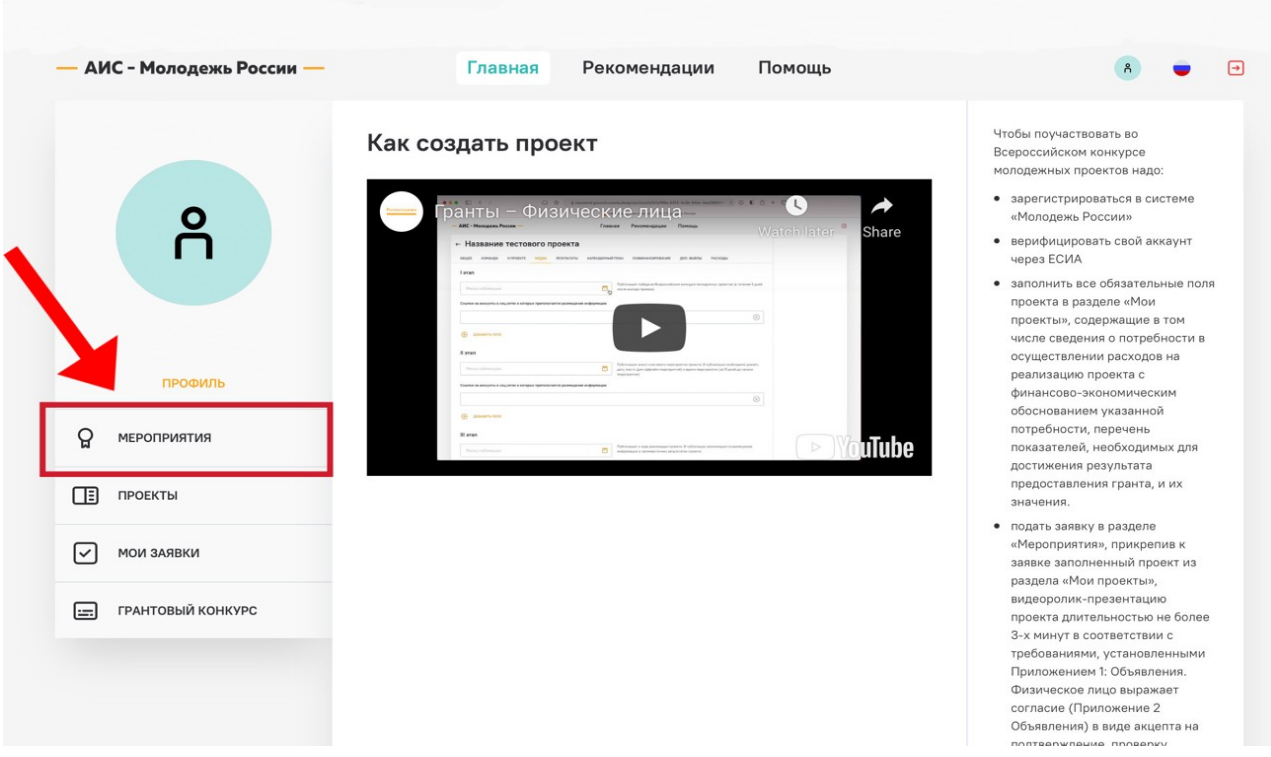

3. Во вкладке «Мероприятия» Вы находите «V Всероссийский форум «Дигория».

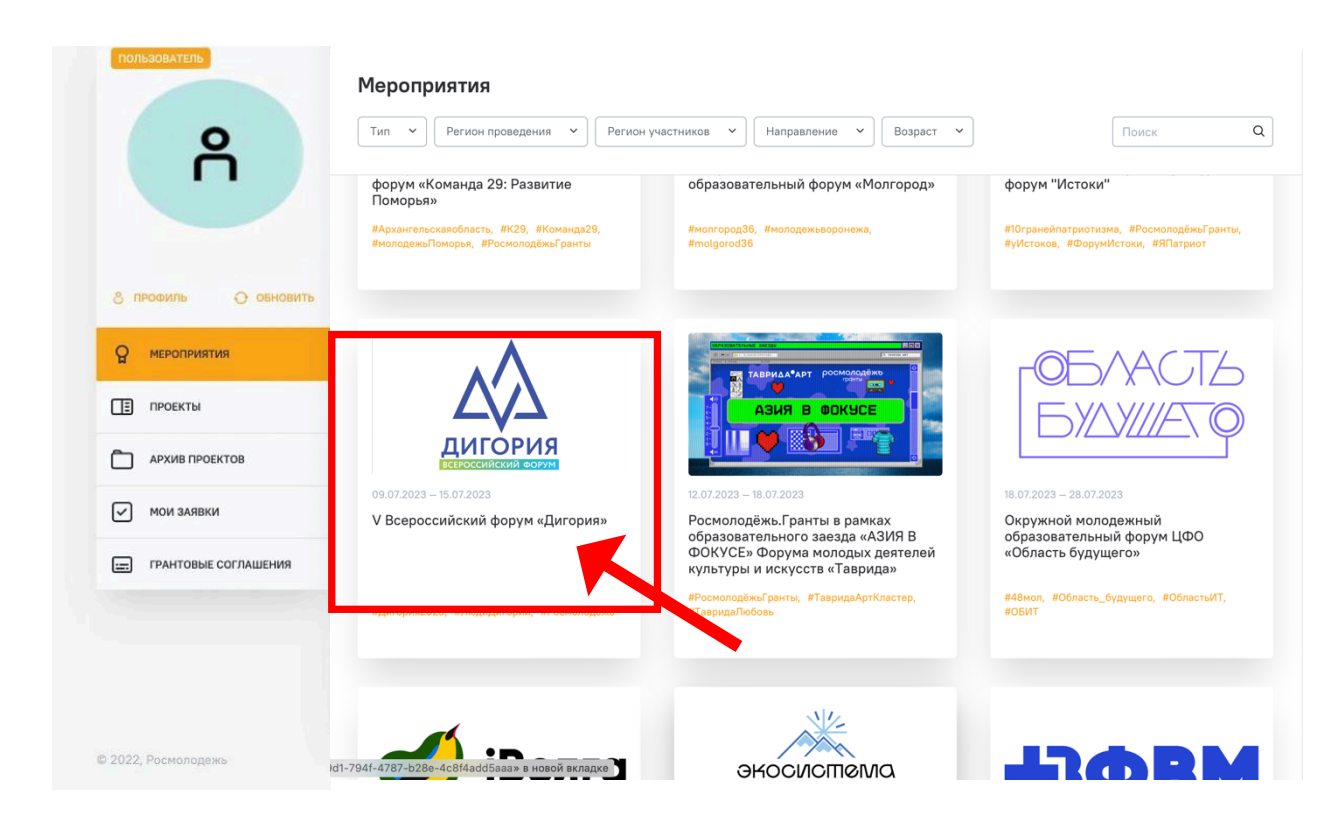

## 4. После общей информации о Форуме Вы увидите поле «Подать заявку на мероприятие».← V Всероссийский форум «Дигория»

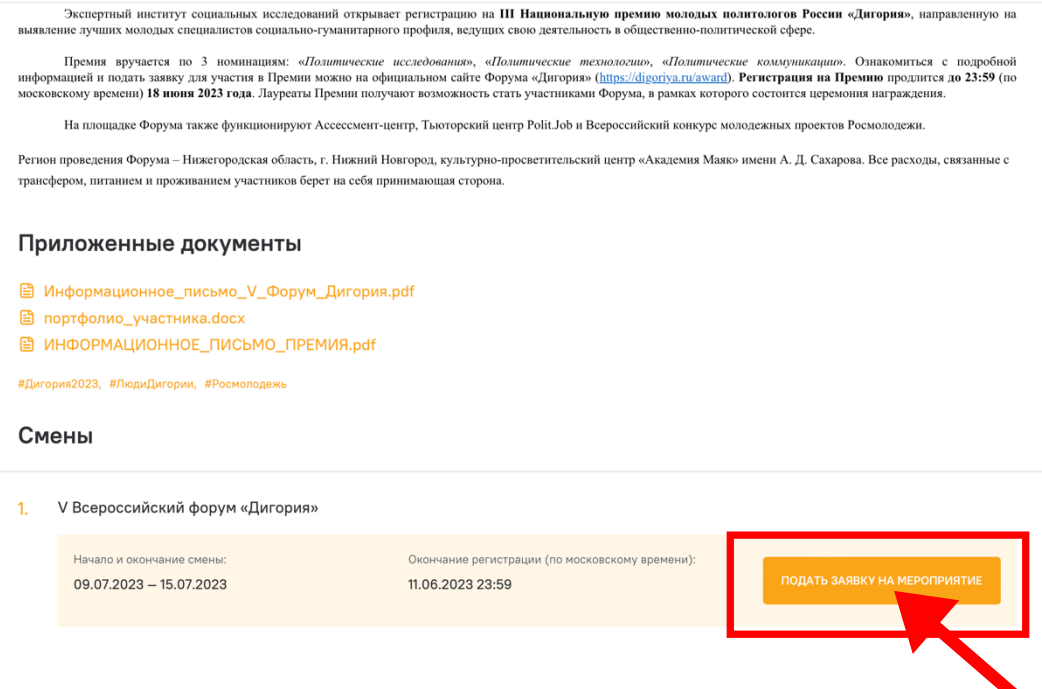

5. В заявке Вам необходимо выбрать направление, в котором Вы планируете участвовать. Вы заполняете все необходимые поля, прикрепив к заявке Портфолио, выполненное по образцу. <sup>1</sup>

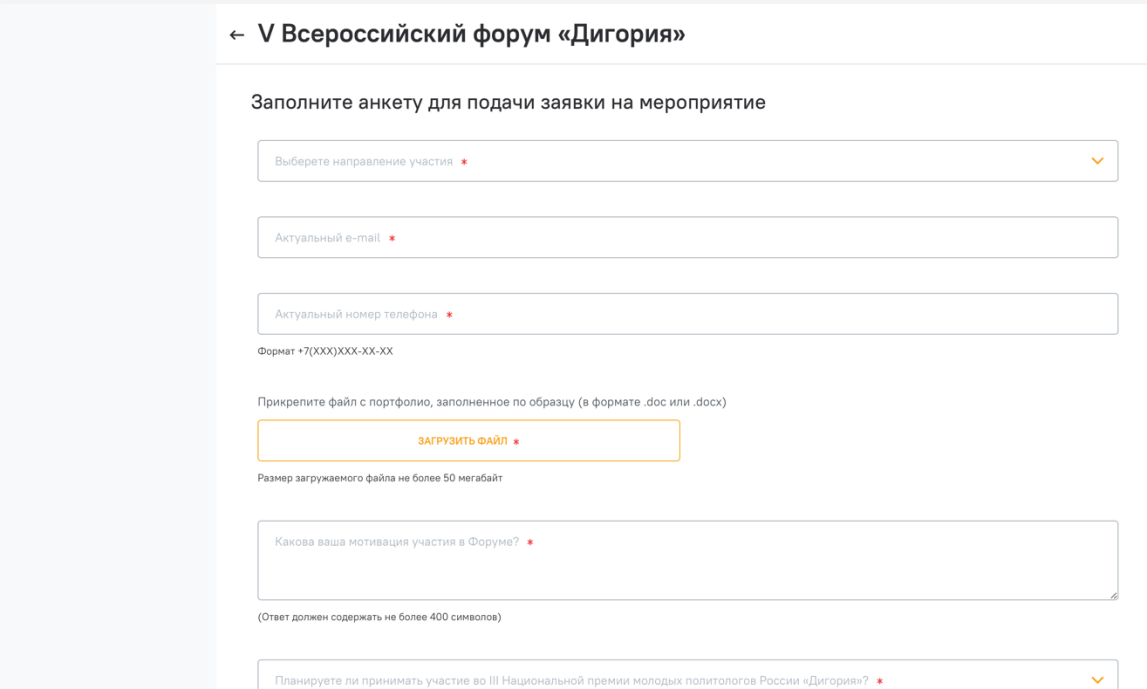

6. По завершении заполнения анкеты нажмите кнопку «Подать заявку».

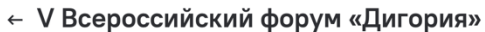

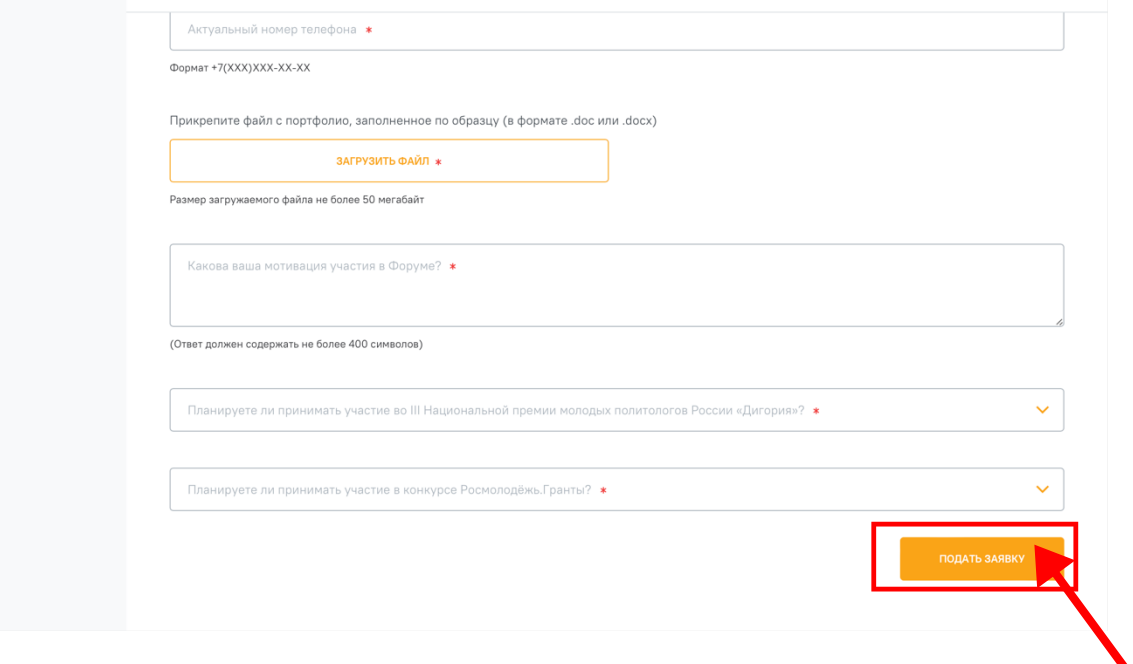

## **Контактная информация:**

• Служба по работе с участниками, эл. почта: participants@digoriya.ru

*Руководитель:* Никанорова Кристина Данииловна, +7 (903) 536-72-23

<sup>&</sup>lt;sup>1</sup> Ссылка на портфолио: https://disk.yandex.ru/i/So2kDGzrT5Zfdw